### <u>न्न</u>ी bdo furniture

*Corner Adjustable Frame* 

EDR-WS

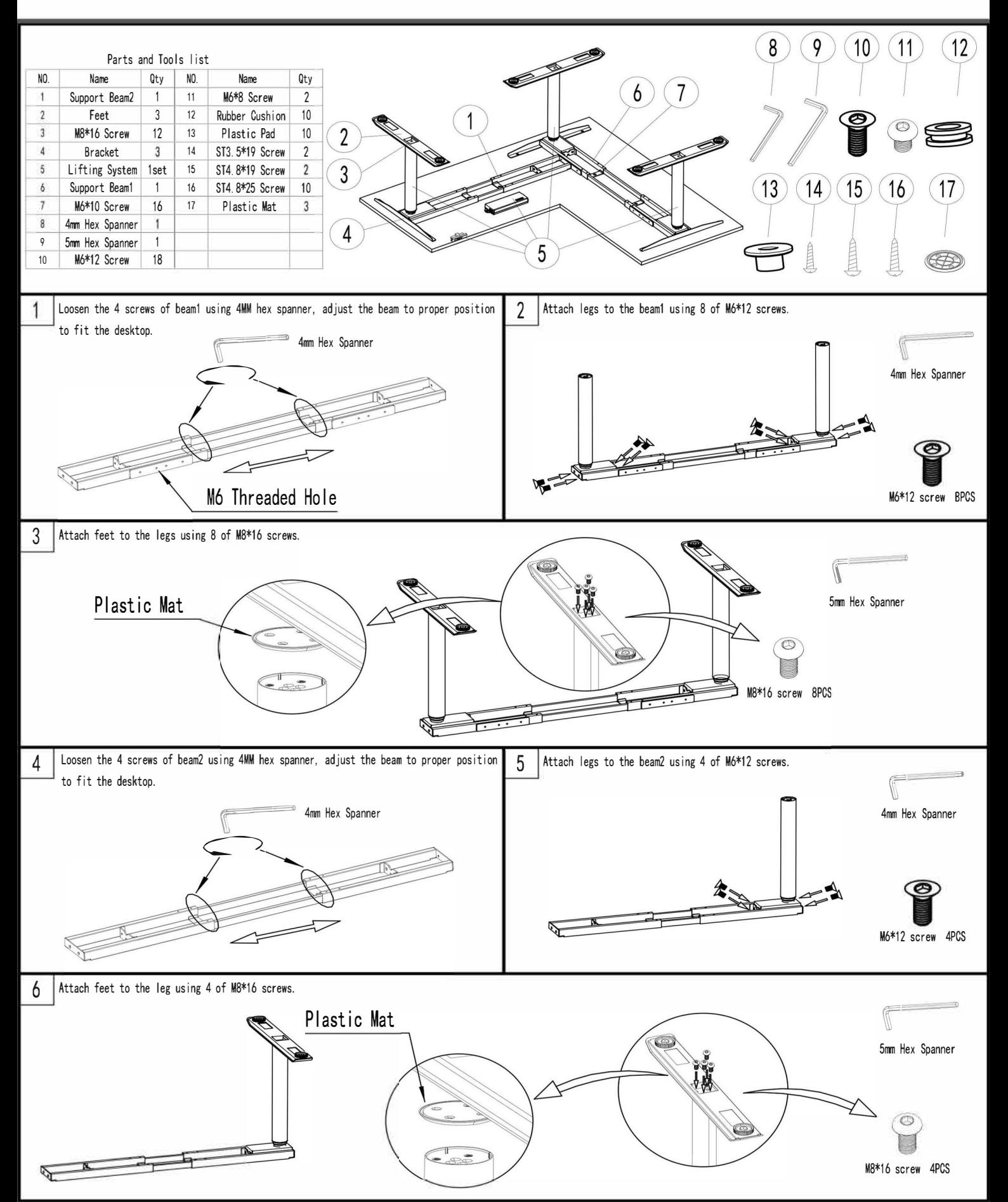

### <u> है।</u> bdo furniture *Corner Adjustable Frame*

EDR-WS

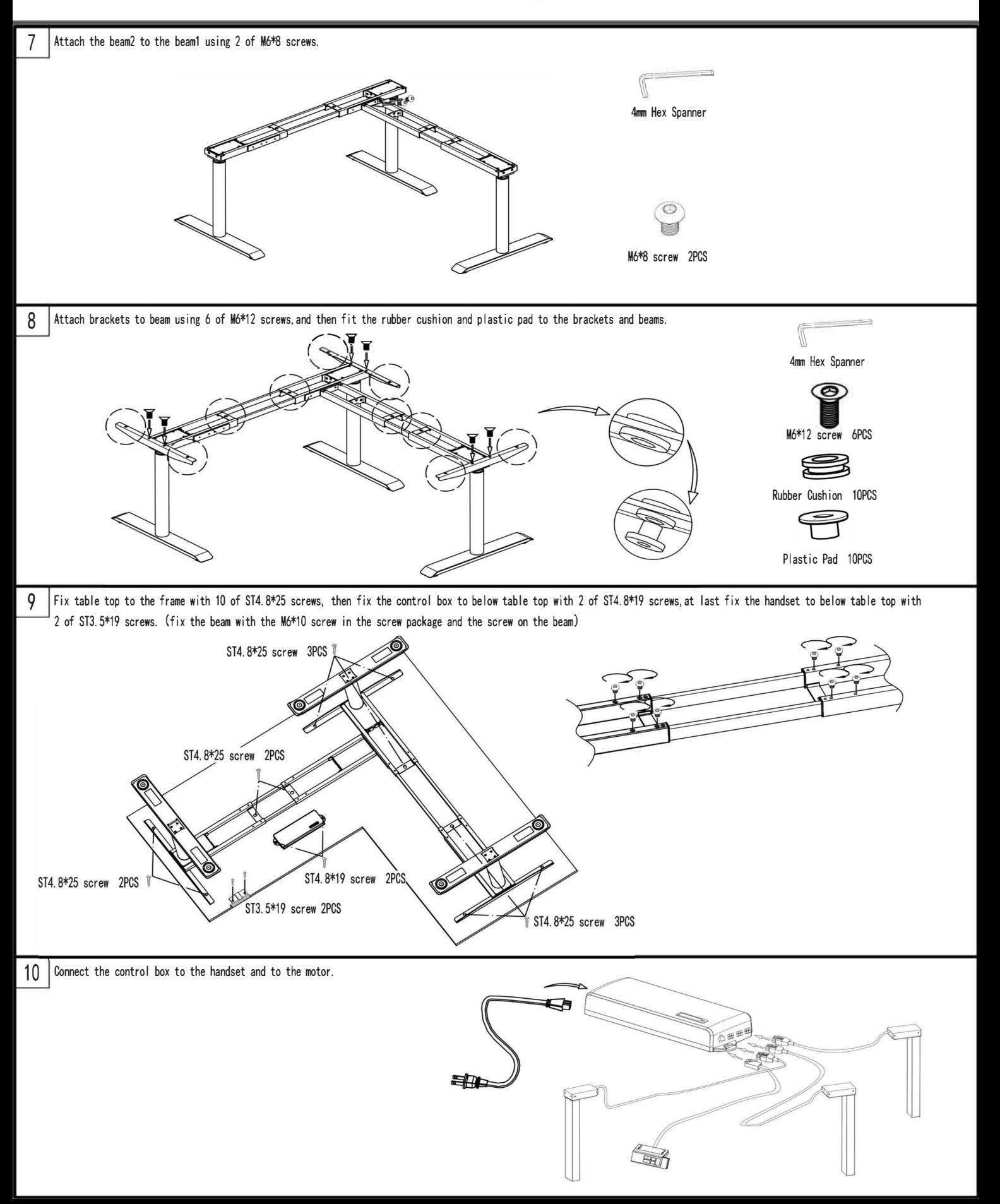

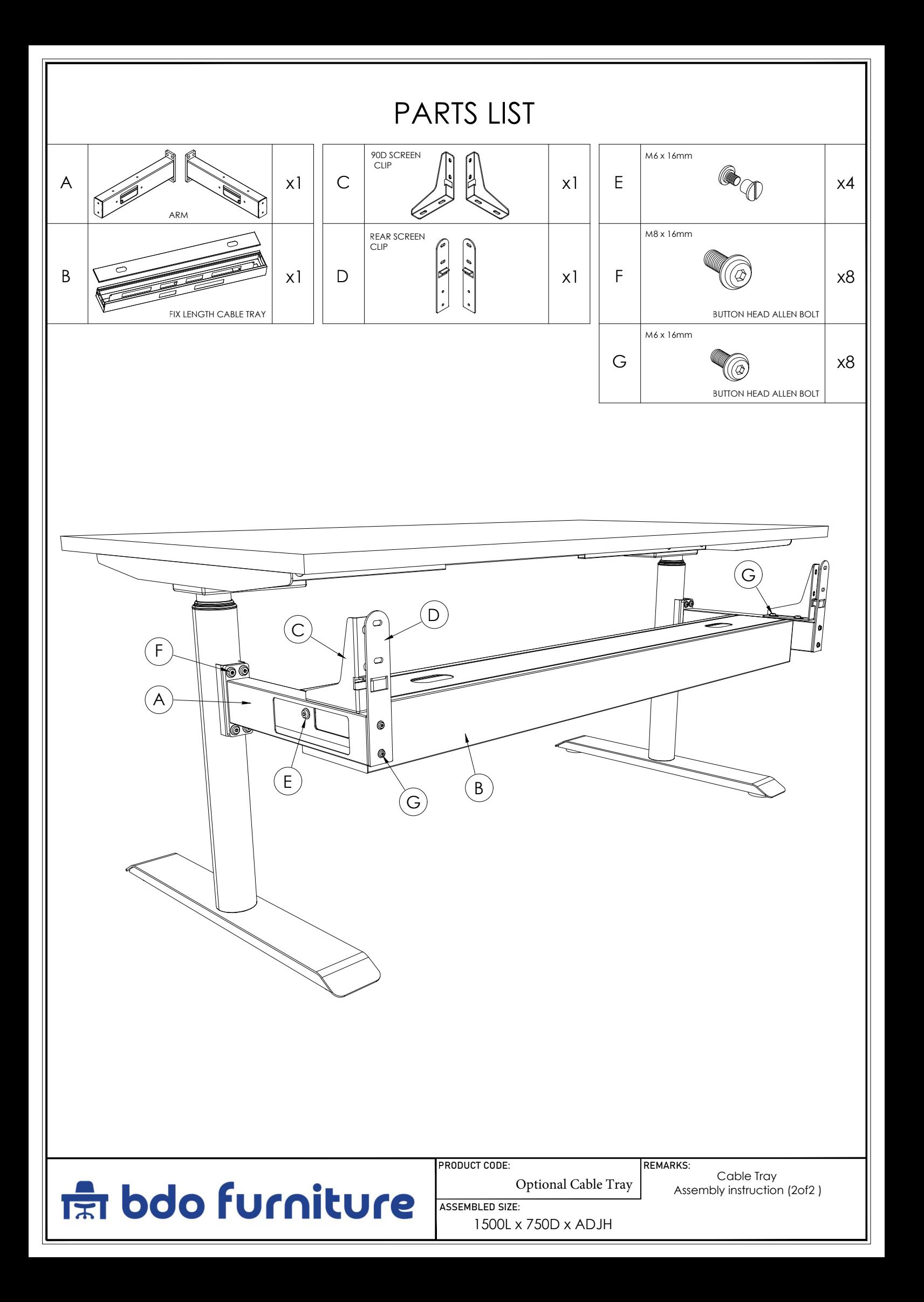

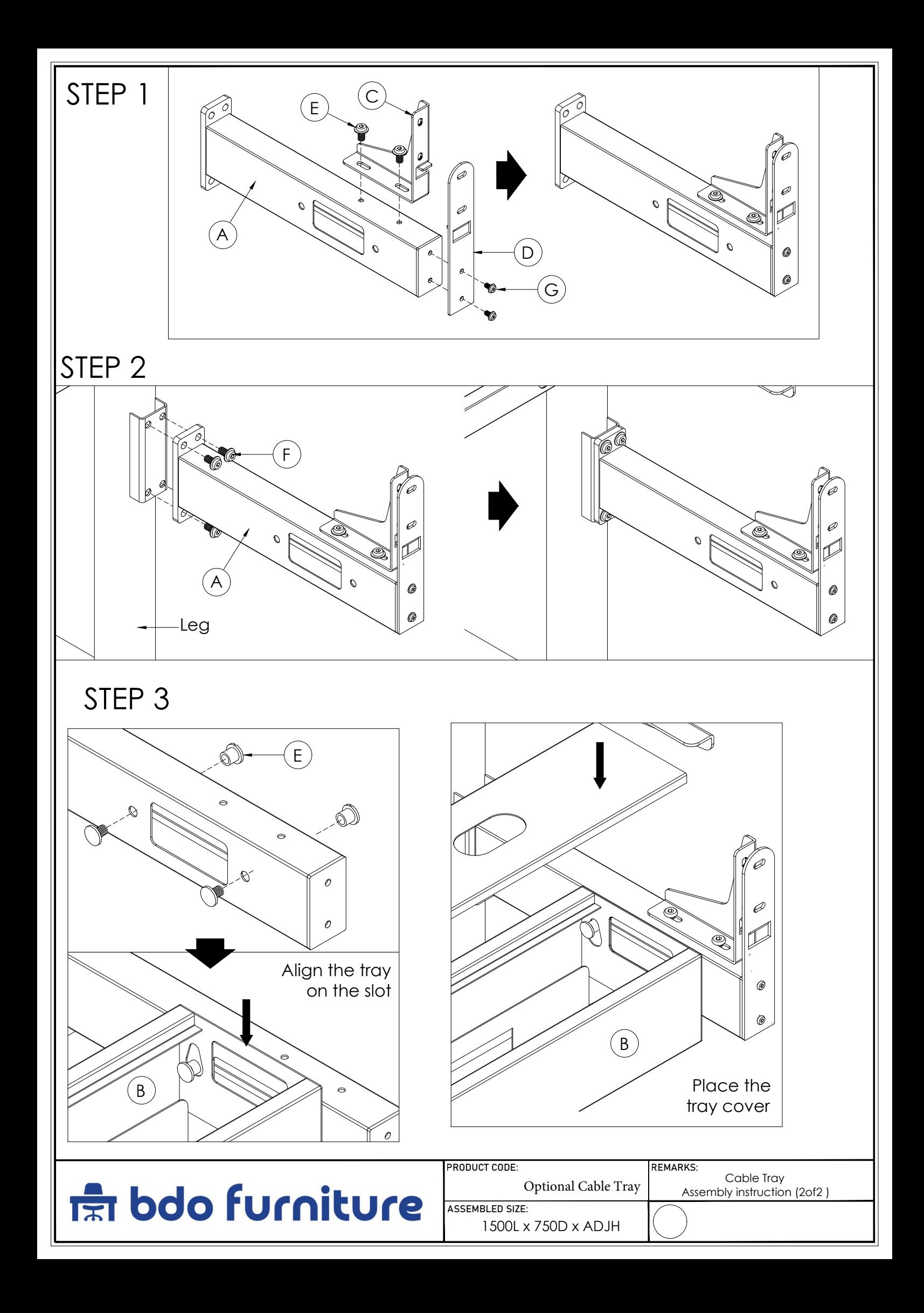

# *Height Adjustable*

*User Manual*

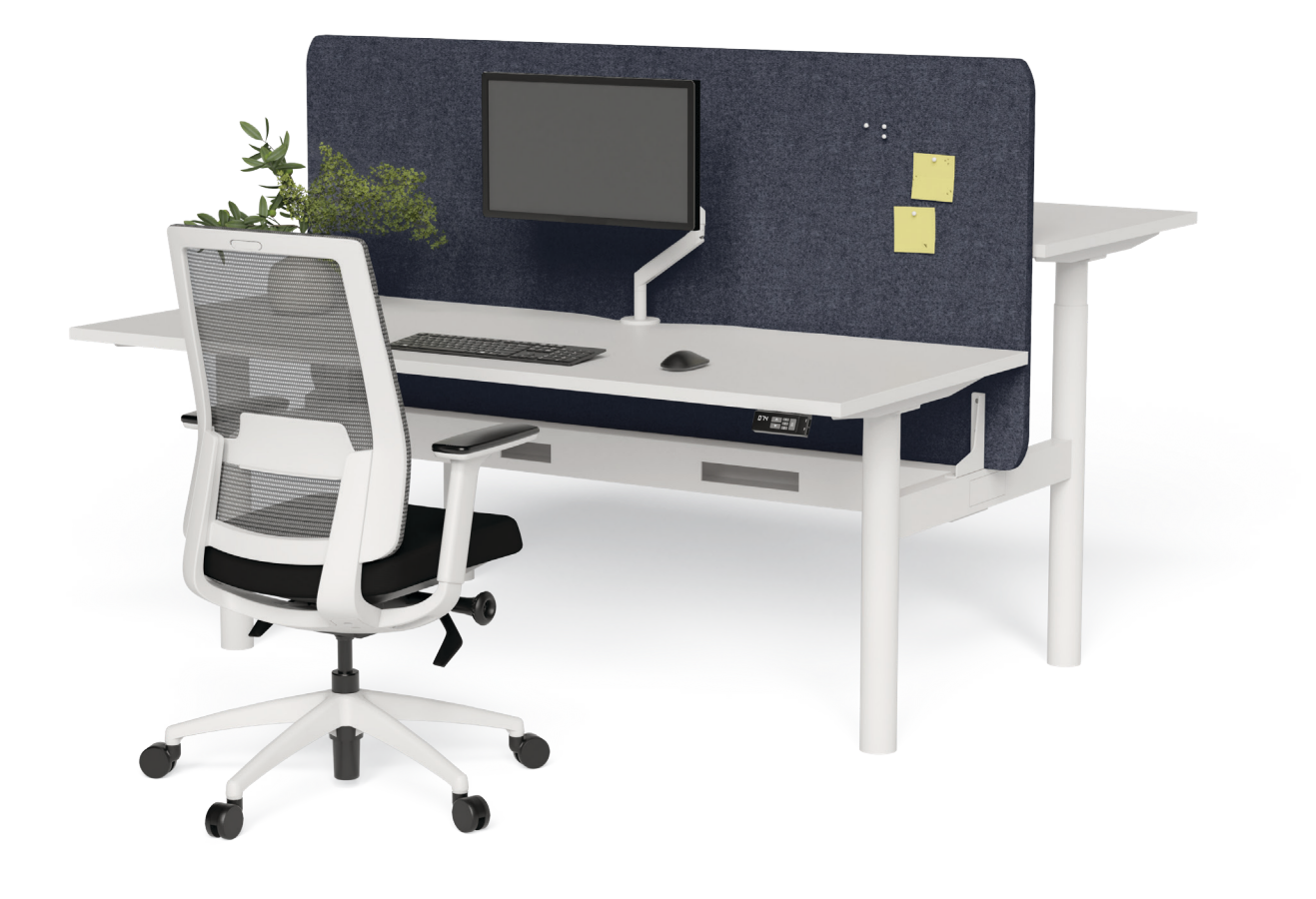

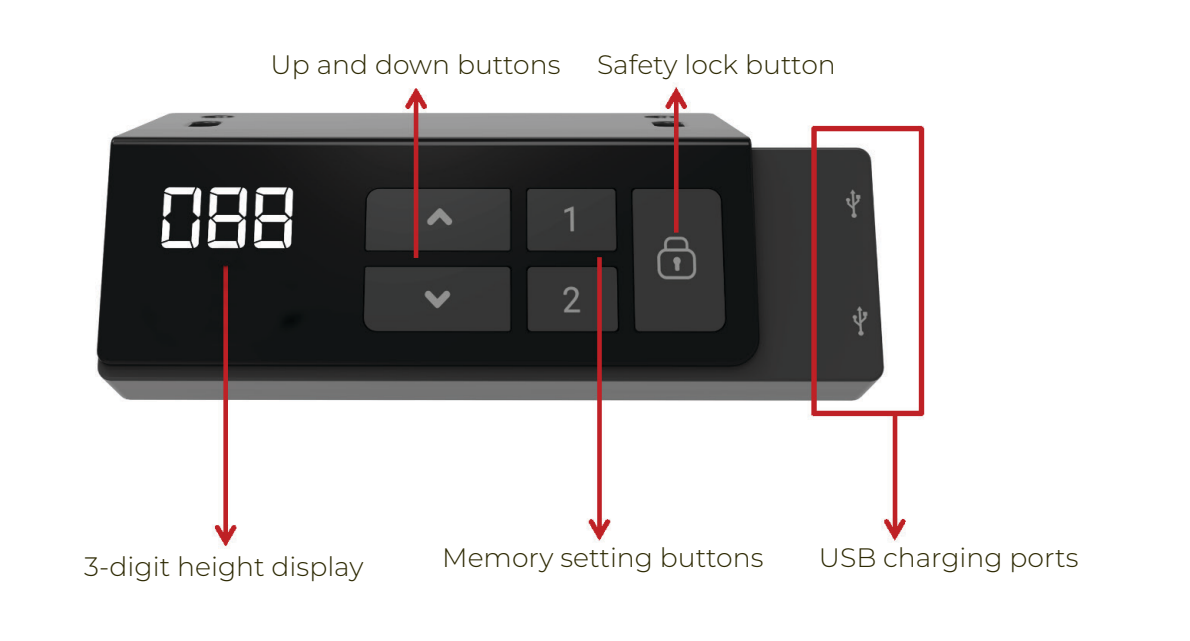

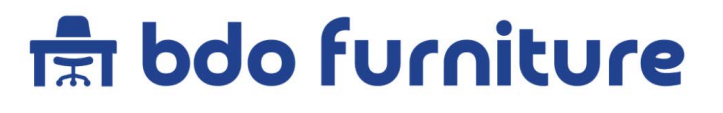

## *1. System Initialization / Reset*

*When the installation of the desk frame is complete, the user must conduct a reset.*

Simultaneously press  $\bigwedge$  and  $\bigvee$  for 3 seconds. Continue pressing *the buttons until both frame columns are in lowest position. When finished with the reset, the control box makes a beep sound and the buttons can be released.*

*When finished with the reset, the display will show starting height.*

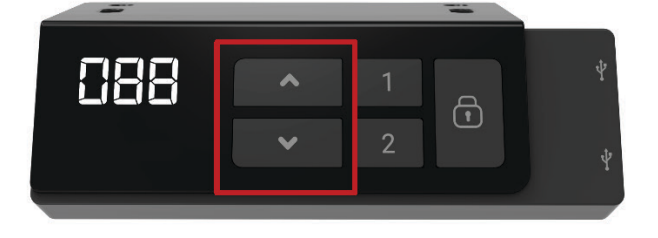

### *2. Adjusting the Height*

*Drive the desk to the desired height by pressing and holding or button. The 3-digit display will show the desk height.*

### *3. Setting the Memorized Position*

- *1. Adjust the desk to the desired height*
- 2. Press the preferred memory button (1 or 2 ), with either  $\bigwedge$  or  $\bigwedge$ *for 2 seconds. Once the display shows P1 or P2 , the position is memorized.*
- *3. Press and hold button 1 or 2 to move the desk to memorized position.*

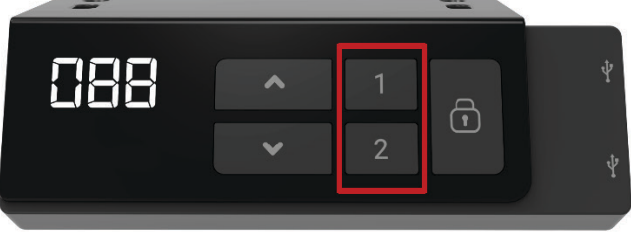

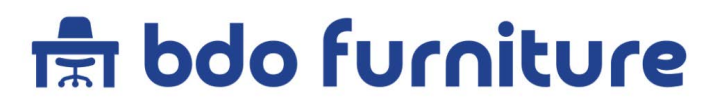

### *4. Setting the Height Limit*

#### *Setting the upper height limit:*

- *1. Adjust the desk to the preferred upper height limit.*
- 2 Press  $\bigwedge$  and  $\bigvee$  buttons together less than 3 seconds, holding **a** and release **v** button.
- 3. Re press  $\blacktriangleright$  for more than 3 times in a slow pace.
- *4. A beeping sound will notify you that the process has completed.*

#### *Disable the upper height limit:*

- *1. Move the desk to the upper height limit that is being set.*
- *2. Repeat the instruction #2-4 above to disable the upper limit setting.*

#### *Setting the lower height limit:*

- *1. Adjust the desk to the preferred upper height limit.*
- 2 Press  $\bigwedge$  and  $\bigvee$  buttons together less than 3 seconds, holding vand release **A** button.
- *3. Re press for more than 3 times in a slow pace.*
- *4. A beeping sound will notify you that the process has completed.*

#### *Disable the lower height limit:*

- *1. Move the desk to the upper height limit that is being set.*
- *2. Repeat the instruction #2-4 above to disable the upper limit setting.*

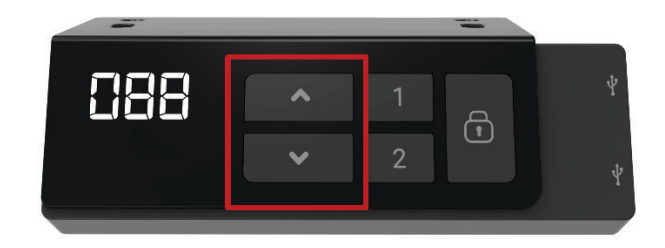

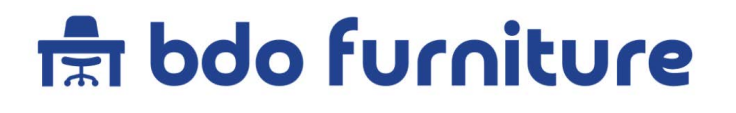

### *5. Lock and Unlock*

*Lock: Press the lock button for one second or do not touch any buttons for 20 seconds, then the below image will be shown on the display to indicate that the lock was completed successfully.*

*Unlock: Hold the lock " button for 3 second s to unlock the hand control.*

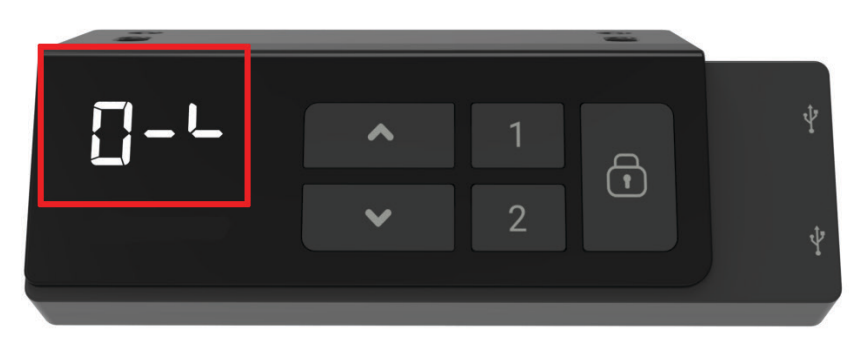

### *6. Switching Metric and Imperial Unit*

*Press memory button 1, 2 and Lock button for 5 seconds. The digital display will show C-I. If there is no further instruction operated within 5 seconds, the system will go to the normal operation mode.*

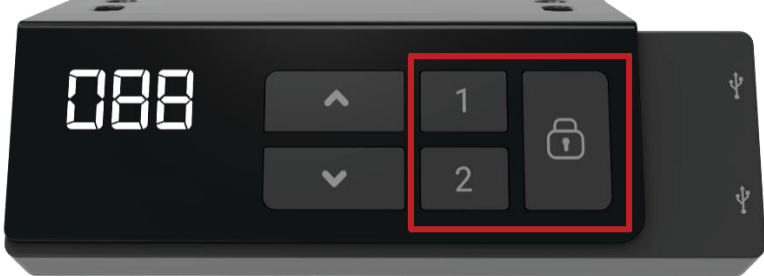

#### *How to choose a metric unit*

*Press the button 1, t he digital display will show "C" to stand for centimeter.*

#### *How to choose an imperial unit*

*Press the button 2, the digital display will show "I" to stand for inch.*

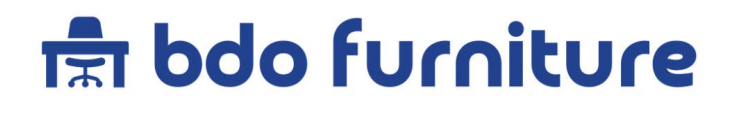

### *Error Codes*

*The digital display shows the error codes below to suggest the issues that users may encounter during the operation.*

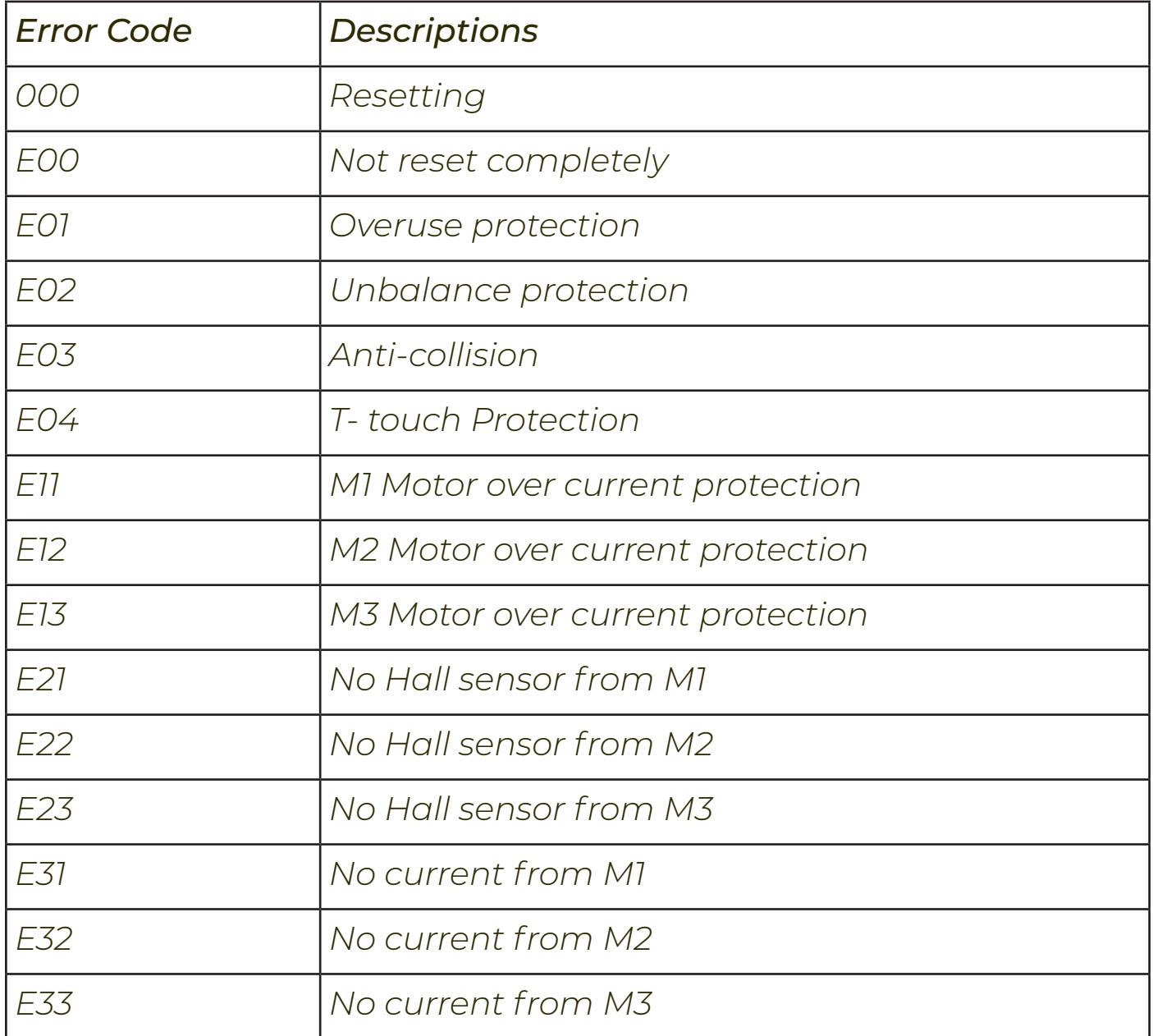

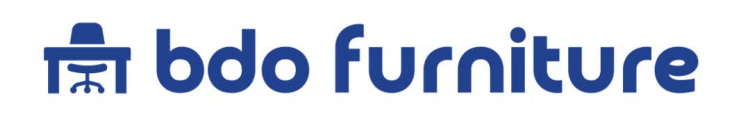